## What if the address is incorrect in SmartApply?

1. After you have entered either the REX number or the NMI/Meter the address will be displayed. If it is not correct, please use the "Suggest a change" option to provide the correct address for the site.

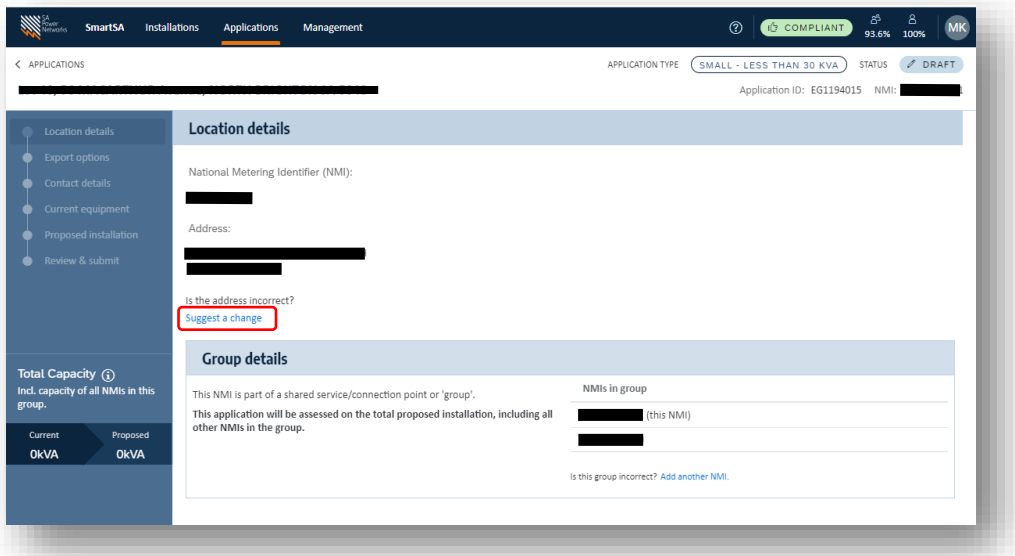

2. An address field will be displayed, as you start typing suggested addresses will be provided for you to select

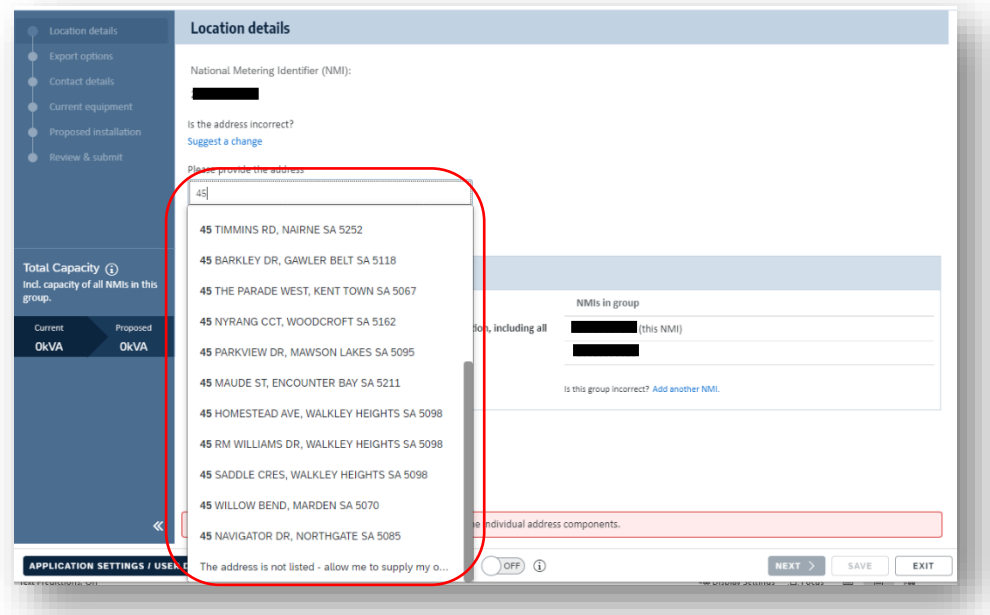

3. If the address is not listed you can select the option to supply it in full, this option shows at the end of the listed addresses. Then you can enter each field of the address as shown below;

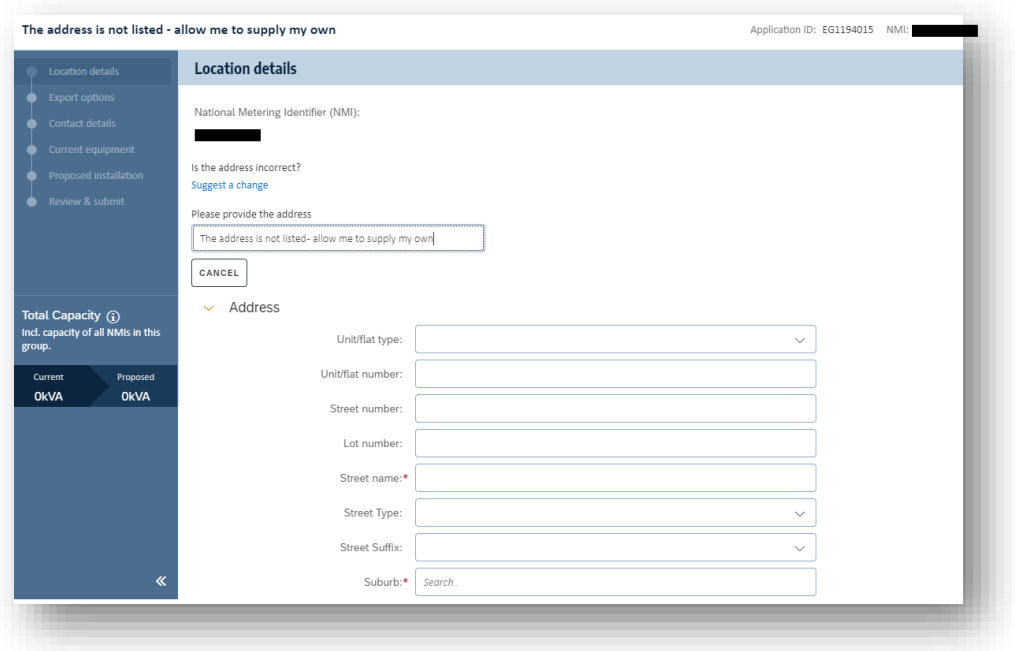